## ②出欠カードのやりとり

保護者が出欠カードに必要項目を記入し、受付時刻までに欠席・遅刻・早退等の連絡をします。

## 1.出欠を連絡する授業・ノートを選択

 $ul$  46 48% 出欠を連絡する授業を選択します。 横浜市立●●小学校 編集 ① 生徒1 v  $\sim$ 家庭と学校との連絡  $\rightarrow$ 研修会 1組 授業を選択 研修会  $\overline{\phantom{a}}$ (ここでは仮に 職員会議 「家庭と学校との連絡」という 職員会議 授業を選択)授業の追加

ノートを選択します。

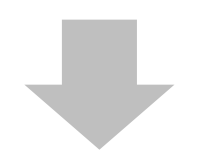

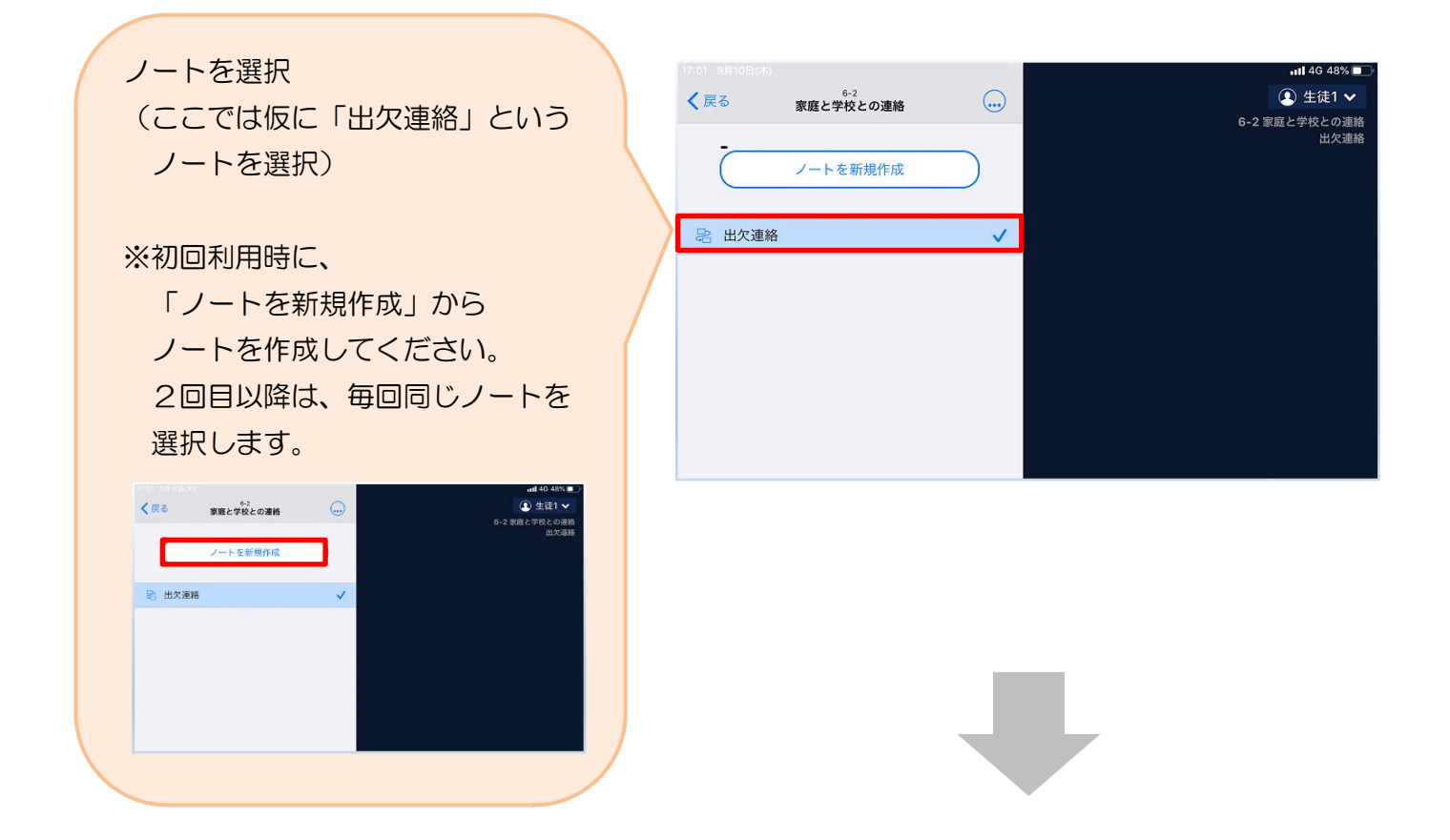

保護者用2

教員から送付された出欠カードを選択します。

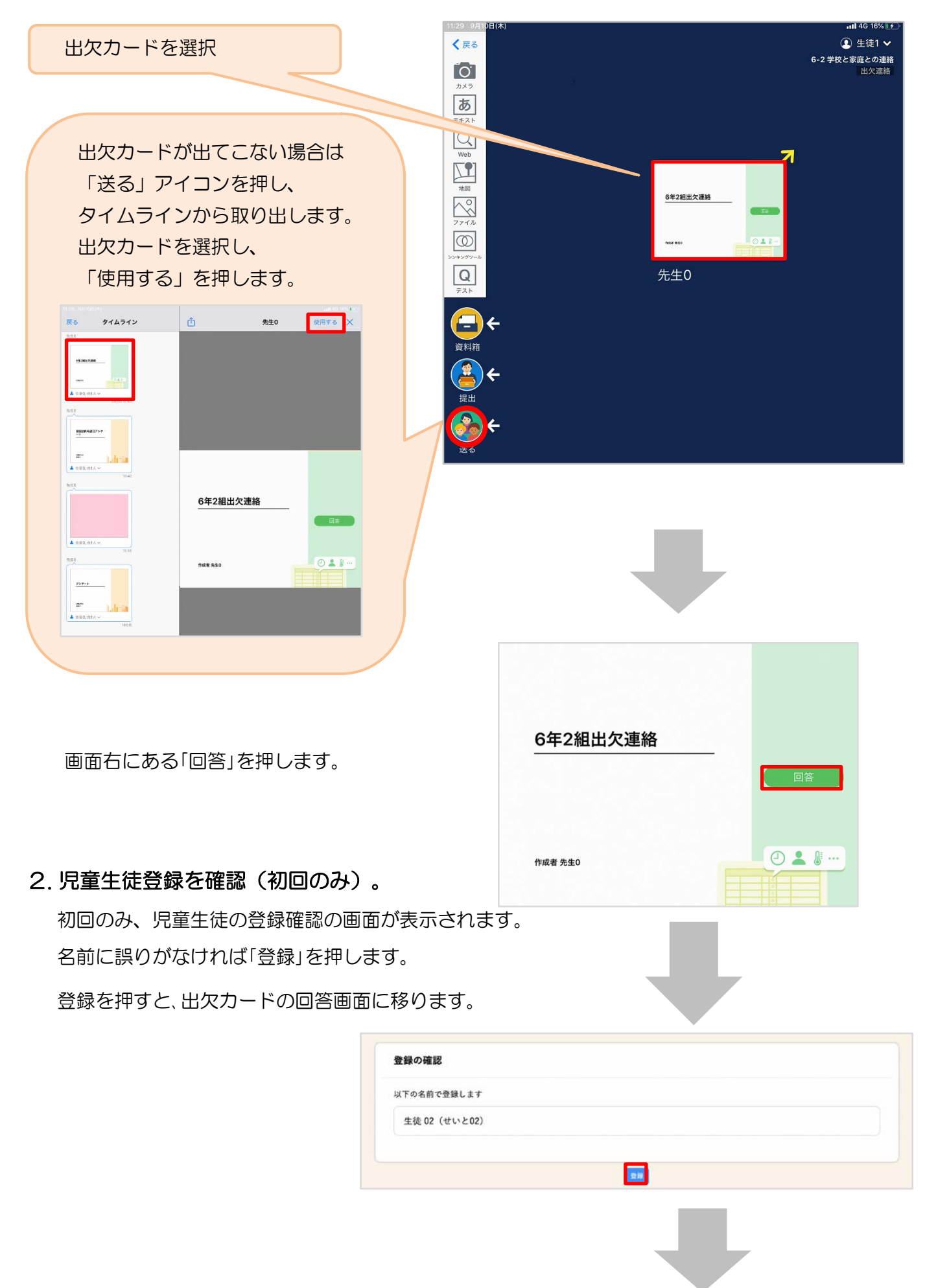

## 3. 出欠カードに回答・送信

出欠カードを使って出欠連絡をします。

- ※出席の際にも連絡を行うかについては、 学校にご連絡ください。
- ① 欠席・遅刻・早退等をする日付を 確認、入力します。 (カードを開いた日付がデフォルトで表 示されています)
- ②欠席・遅刻・早退等を選択します。
- ③理由を選択します。 ※選択肢は、クラスによって異なる 場合があります。
- ④必要に応じ、詳細の連絡事項を入力しま す。
- ⑤体温を入力します。 ※体温の入力は、クラスによって不要な 場合があります。

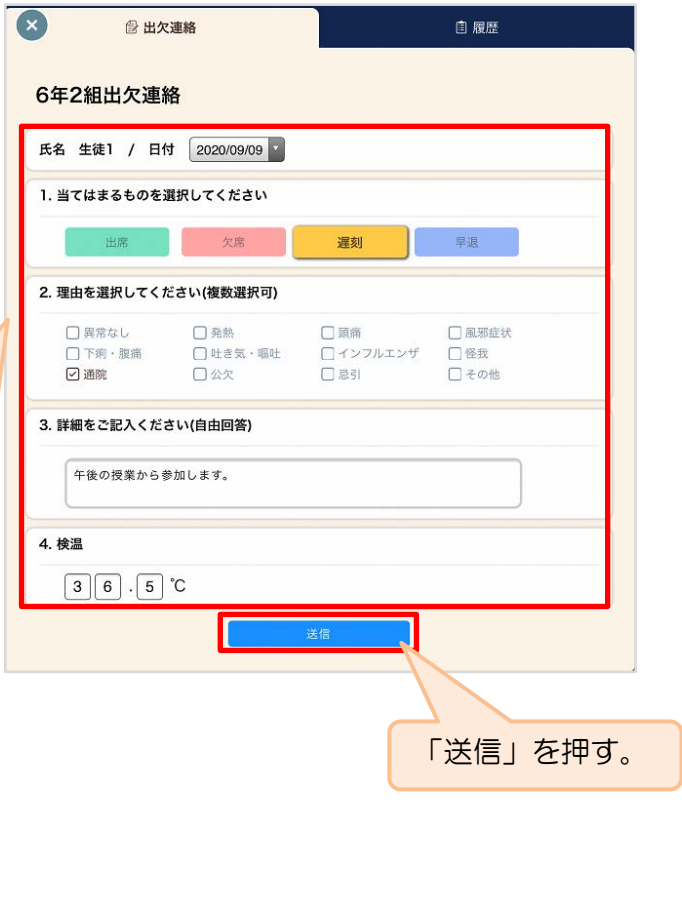

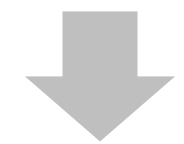

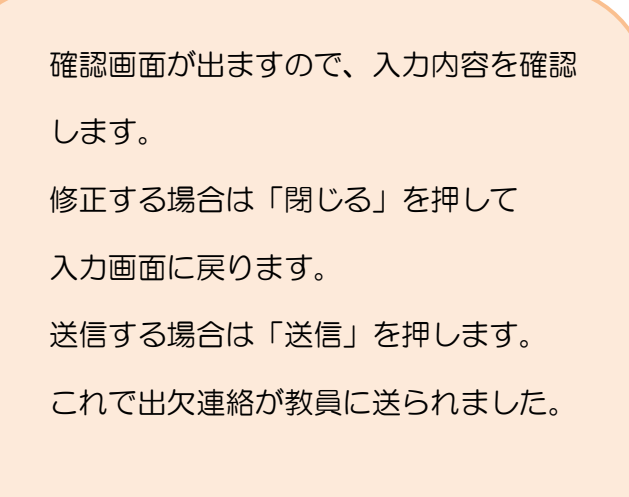

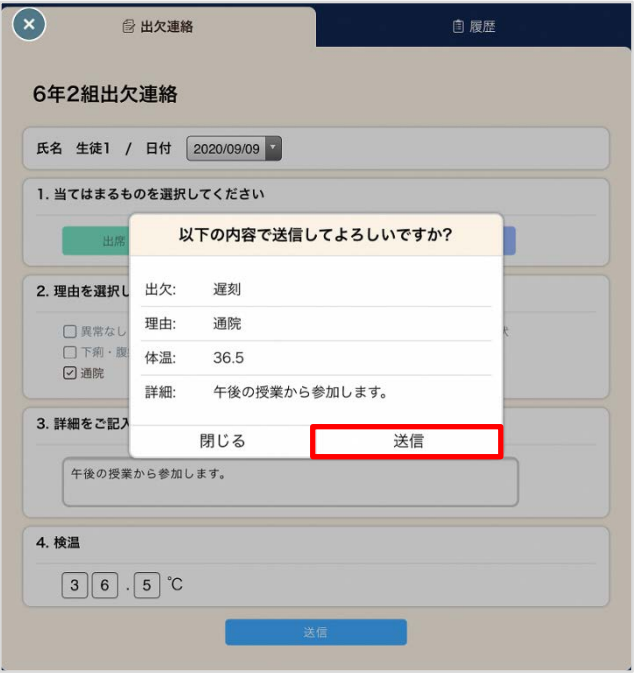

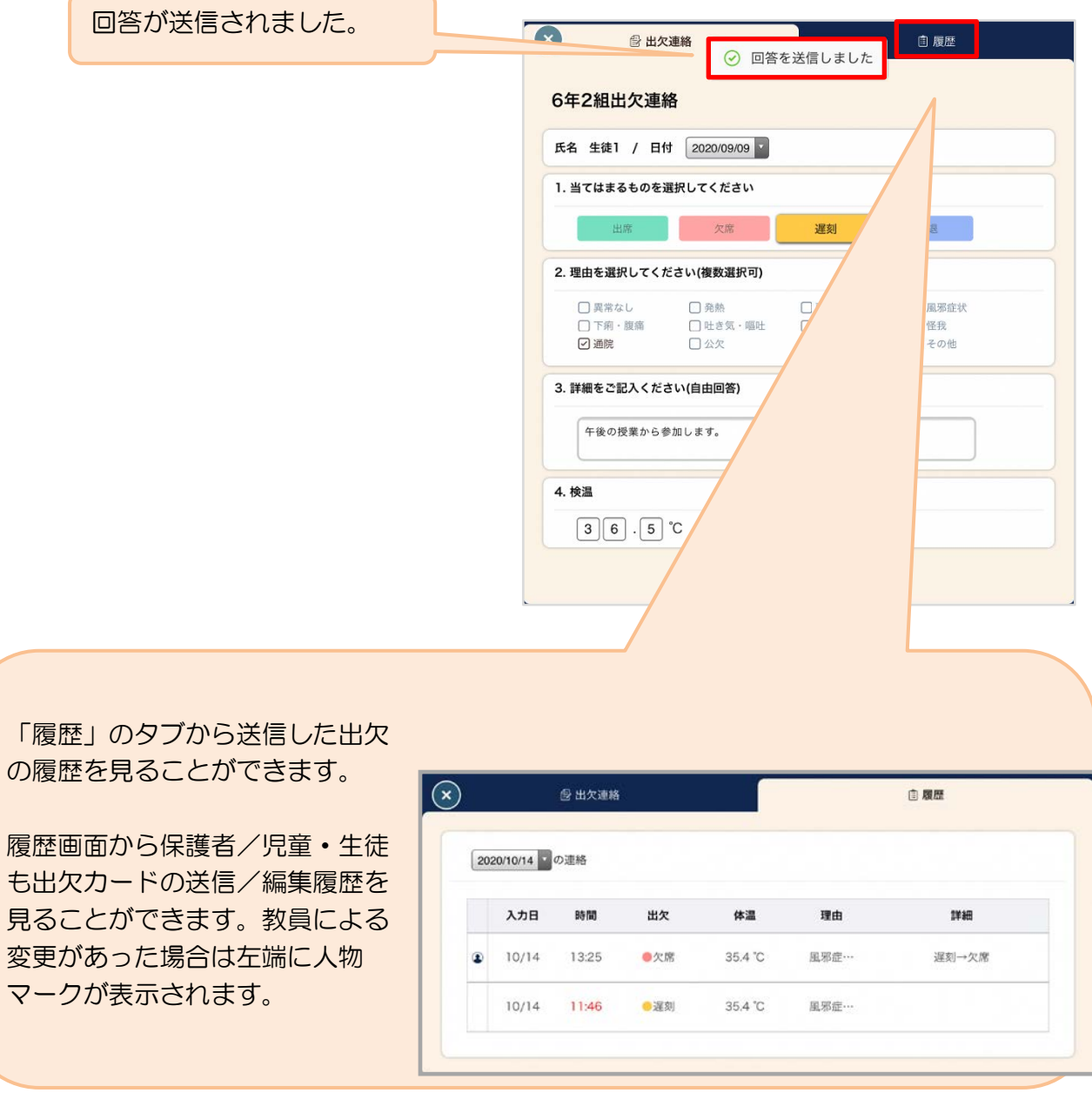